# Vaccination Schedule Selection

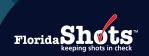

The "Schedule Override" role in Florida SHOTS grants users permission to change the vaccination schedule per antigen in the patient record based on clinical determination. The override will alter the system recommended schedule for the patient. The permission/role must be granted by the Local Organization Administrator (LOA).

#### **GRANTING ACCESS TO THE SCHEDULE OVERRIDE**

#### Step 1

Login to Florida SHOTS.

#### Step 2

Select "Administration" from the Florida SHOTS menu and then on "Personnel List".

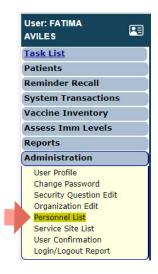

## Step 3

Select the user from the Organization Personnel List.

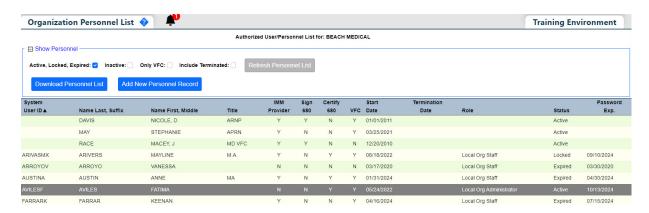

#### Step 4

Under **Roles**, hold the **Ctrl key** while selecting **Schedule Override**. This role should be in addition to the role the user already has, not in place of it.

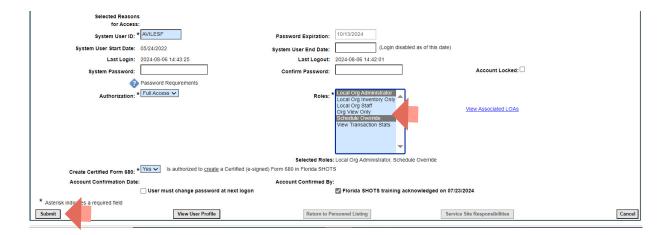

## Step 5

Click on the "Submit" button to save.

#### **CHANGING A PATIENT'S VACCINE SCHEDULE**

### Step 1

Complete the "Patient Search" and load the patient's record.

## Step 2

Click on the Immunization Status menu item.

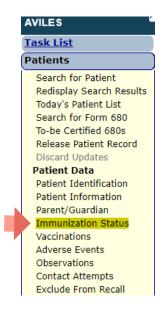

## :

#### Step 3

Click on the blue "i" information button to the right of the **Current Schedule** column for the antigen you want to review or change the vaccination schedule.

| Immunization Stat  | tus 💠 🔭     |          |             |                                |                                    |                    | Training Environmen |
|--------------------|-------------|----------|-------------|--------------------------------|------------------------------------|--------------------|---------------------|
| Antigen            | Status      |          | Dose<br>Due | Antigen<br>Minimum<br>Due Date | Antigen<br>Recommended<br>Due Date | Complete<br>Reason | Reminder<br>Recall  |
|                    |             | Current  |             |                                |                                    |                    |                     |
|                    |             | Schedule |             |                                |                                    |                    |                     |
| DIPHTHERIA         | Complete    | Standard | ) ,         | 07/31/2029                     | 07/31/2034                         | Last Dose Given    |                     |
| TETANUS            | Complete    | Standard | 0           | 07/31/2029                     | 07/31/2034                         | Last Dose Given    |                     |
| PERTUSSIS          | Complete    | Standard |             | 0                              | ⇔                                  | Last Dose Given    |                     |
| MEASLES            | Complete    | Standard |             | 0                              | <>                                 | Last Dose Given    |                     |
| MUMPS              | Complete    | Standard | •           | 0                              | ⇔                                  | Last Dose Given    |                     |
| RUBELLA            | Complete    | Standard | •           | 0                              | <>                                 | Last Dose Given    |                     |
| FLU                | Overdue     | Standard | 1           | 07/01/2024                     | 07/01/2024                         |                    |                     |
| HEP A              | Complete    | Standard | •           | 0                              | <>                                 | Last Dose Given    |                     |
| HEP B              | Complete    | Standard | •           | 0                              | <                                  | Last Dose Given    |                     |
| HIB                | Complete    | Standard | •           | 0                              | <>                                 | Last Dose Given    |                     |
| HPV                | Complete    | Standard | •           | 0                              | <>                                 | Last Dose Given    |                     |
| PNEUCON            | Complete    | Standard | •           | 0                              | <>                                 | Last Dose Given    |                     |
| POLIO              | Complete    | Standard | • •         | 0                              | <>                                 | Last Dose Given    |                     |
| ROTAVIRUS          | Complete    | Standard | •           | 0                              | <>                                 | Age Max Reached    |                     |
| VZV                | Complete    | Standard | •           | 0                              |                                    | Last Dose Given    |                     |
| Show 'Not Started' |             |          |             |                                |                                    |                    |                     |
| CHOLERA            | Not Started | (        | •           | 0                              | 0                                  |                    |                     |
| COVID-19           | Not Started | Standard | 1           | 09/12/2023                     | 09/12/2023                         |                    |                     |
| DENGUE             | Not Started |          | • <>        | 0                              | ⇔                                  |                    |                     |
| EBOLA              | Not Started |          | •           | 0                              | <>                                 |                    |                     |
| JE                 | Not Started |          | •           | 0                              |                                    |                    |                     |
| MEN                | Not Started | Standard | 1           | 02/08/2022                     | 02/08/2022                         |                    |                     |
| MENB               | Not Started |          | •           | 0                              | 0                                  |                    |                     |
| MPX/ORTHOPOX       | Not Started |          | •           | 0                              | <>                                 |                    |                     |
| RSV                | Not Started | Standard | 1           | 02/08/2071                     | 02/08/2071                         |                    |                     |
| TE                 | Not Started |          | •           | 0                              | 0                                  |                    |                     |
| TYPHOID            | Not Started |          | •           | 0                              | 0                                  |                    |                     |
| YELLOW FEVER       | Not Started |          | •           | 0                              | <>                                 |                    |                     |

## Step 4

On the **Schedule Selection** page you can review all the schedules that apply to the indicated antigen and may choose a different schedule than what is currently selected. At the top of the page you will be able to locate the patient's information, including any recorded observations for each antigen.

You will see the following:

• How many doses will be VAILD, NOT VAILD, EXTRANEOUS, and how many remain to COMPLETE the series for each possible schedule.

If each schedule is expanded to show detail, additional information will be available, including:

- The reason for each dose listed as not valid or extraneous
- The reason why the current schedule was selected (which could be because it was manually chosen)
- If not the current schedule, the schedule which is the default will show the reason why it is the default

**NOTE:** Click on the **Expand All Schedules** box to see all the schedules compared to each other, with reasoning for invalid or extraneous doses or you can click the plus sign on the **Show Details** column to review them individually.

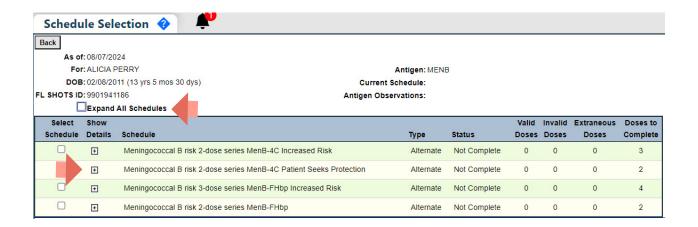

To select the schedule, click the **Select Schedule** check box for the applicable schedule and on the "**Next**" button to continue.

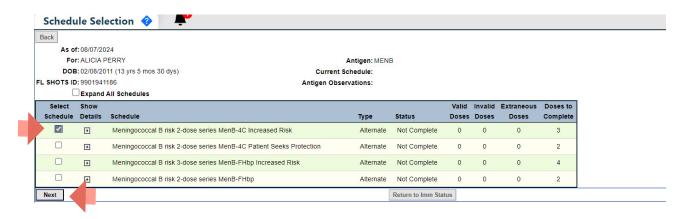

You will automatically return to the Immunization Status Page.

#### Step 5

Click on the "Submit" button to save.

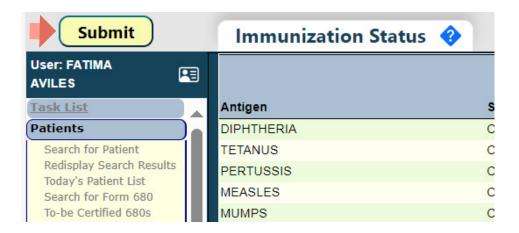

You have successfully changed the patient's Vaccination Schedule.

## **Help Desk**

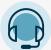

#### FREE TECHNICAL SUPPORT:

877-888-7468 (SHOT) MONDAY – FRIDAY, 8 A.M. TO 5 P.M. EASTERN

#### **INCLUDING:**

- Merging duplicate patient records
- Adding account administrators
- Unlocking Florida SHOTS accounts
- Questions about any Florida SHOTS features
- Requesting Florida SHOTS materials